## How to access the code

## 1) Pick Rate Access Code

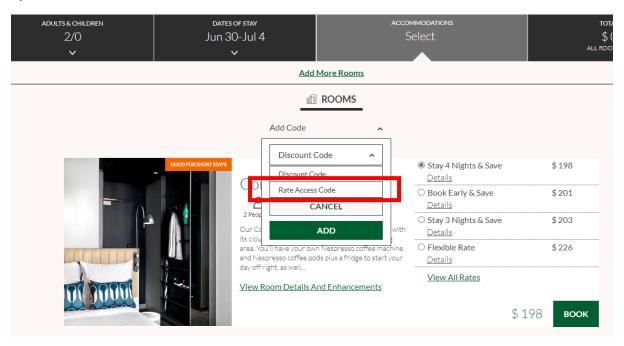

## 2) Insert the code "HPMC2024" and click add

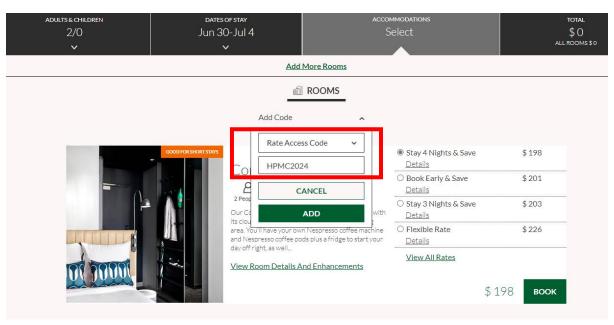

## 3) Pick "Preferred Partner Dynamic Rate" and book

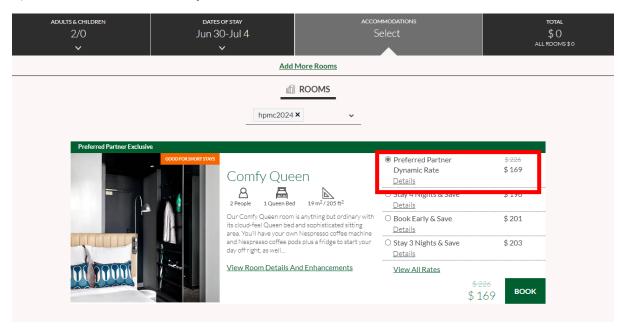